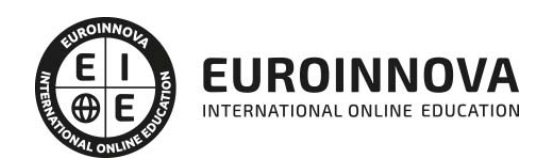

## Curso de Autocad MAP 3D 2022

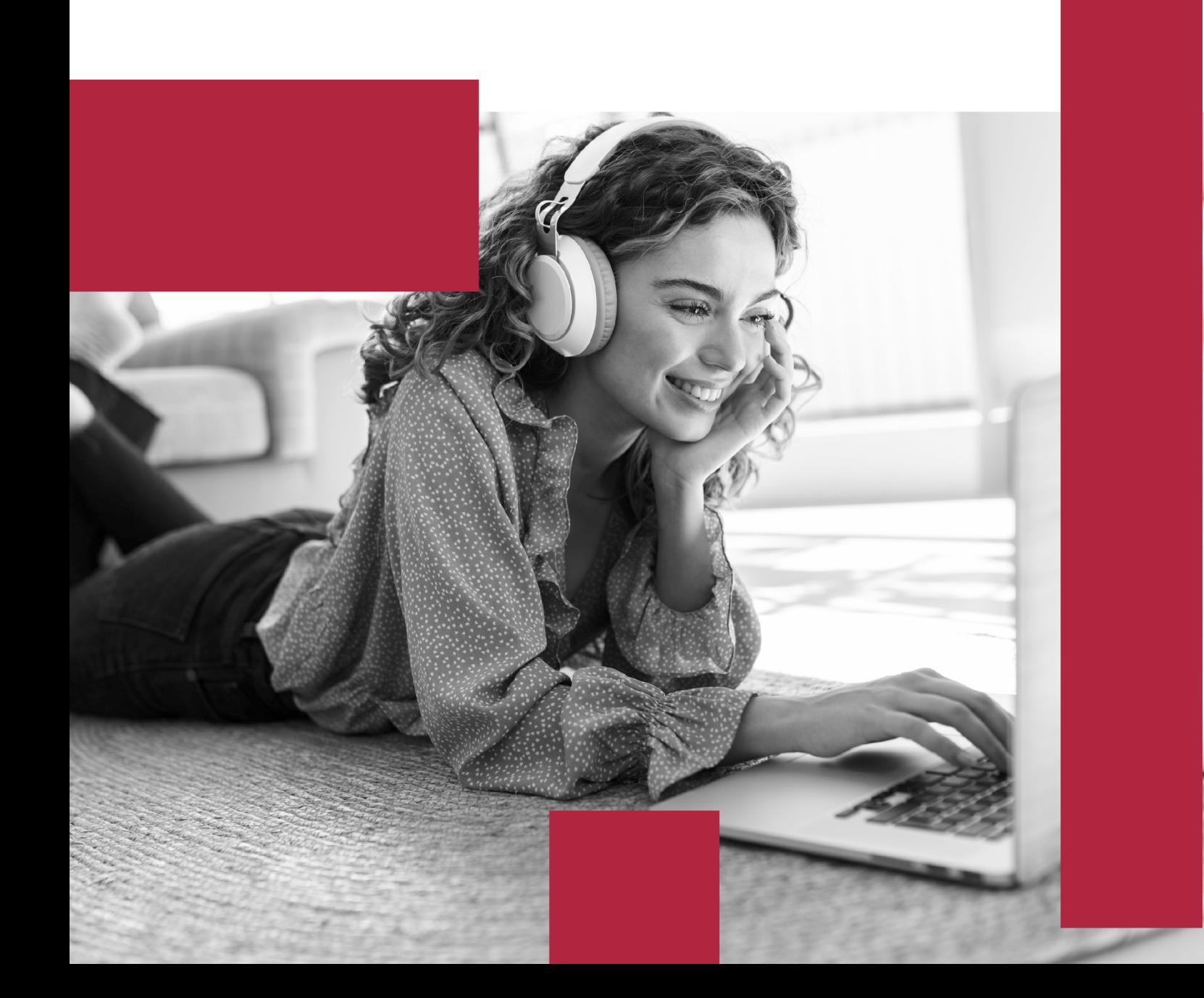

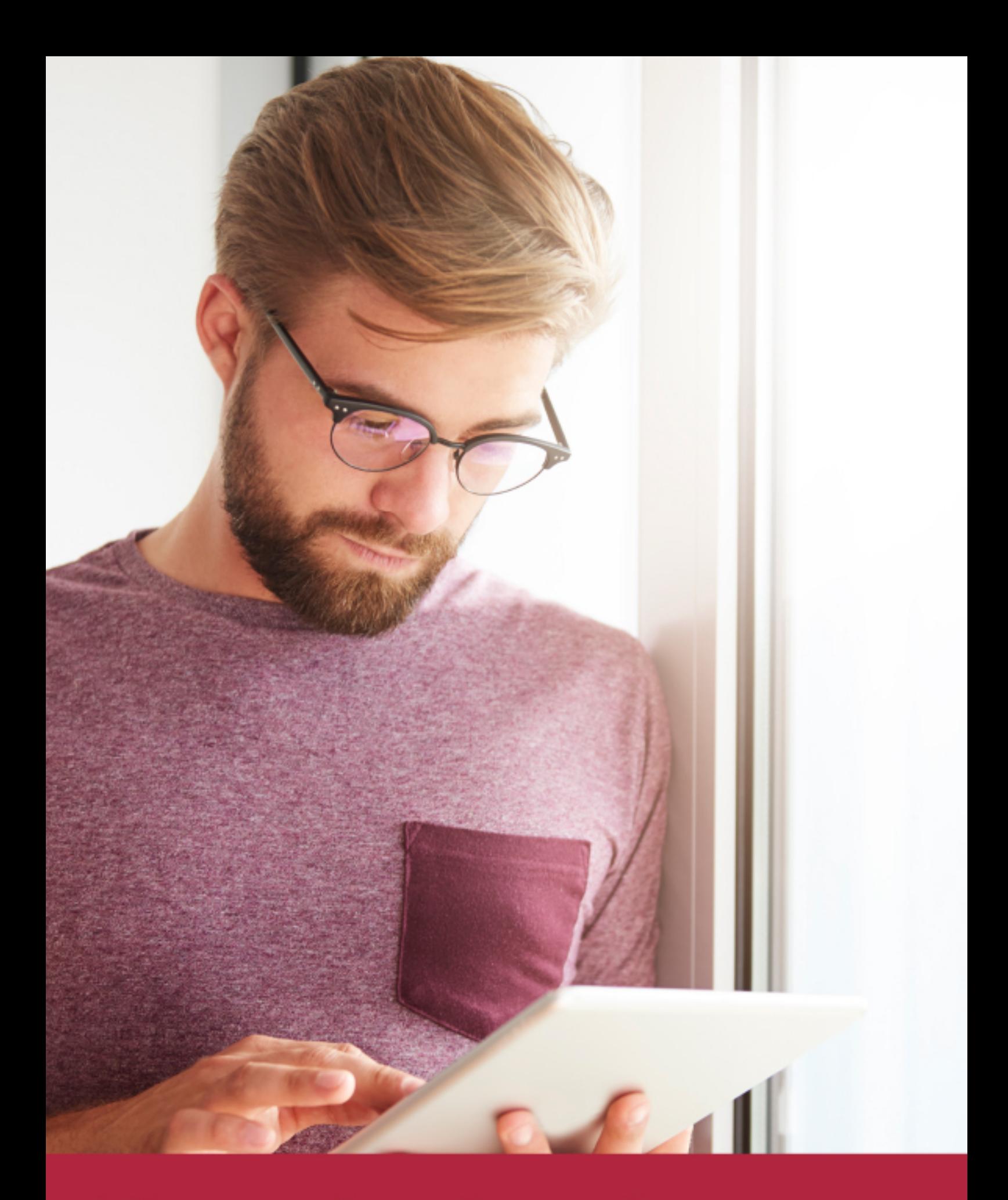

Elige aprender en la escuela líder en formación online

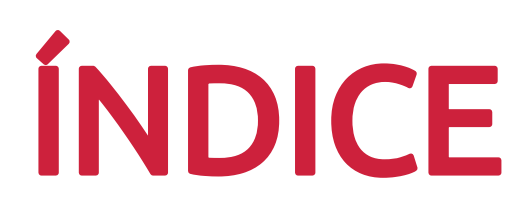

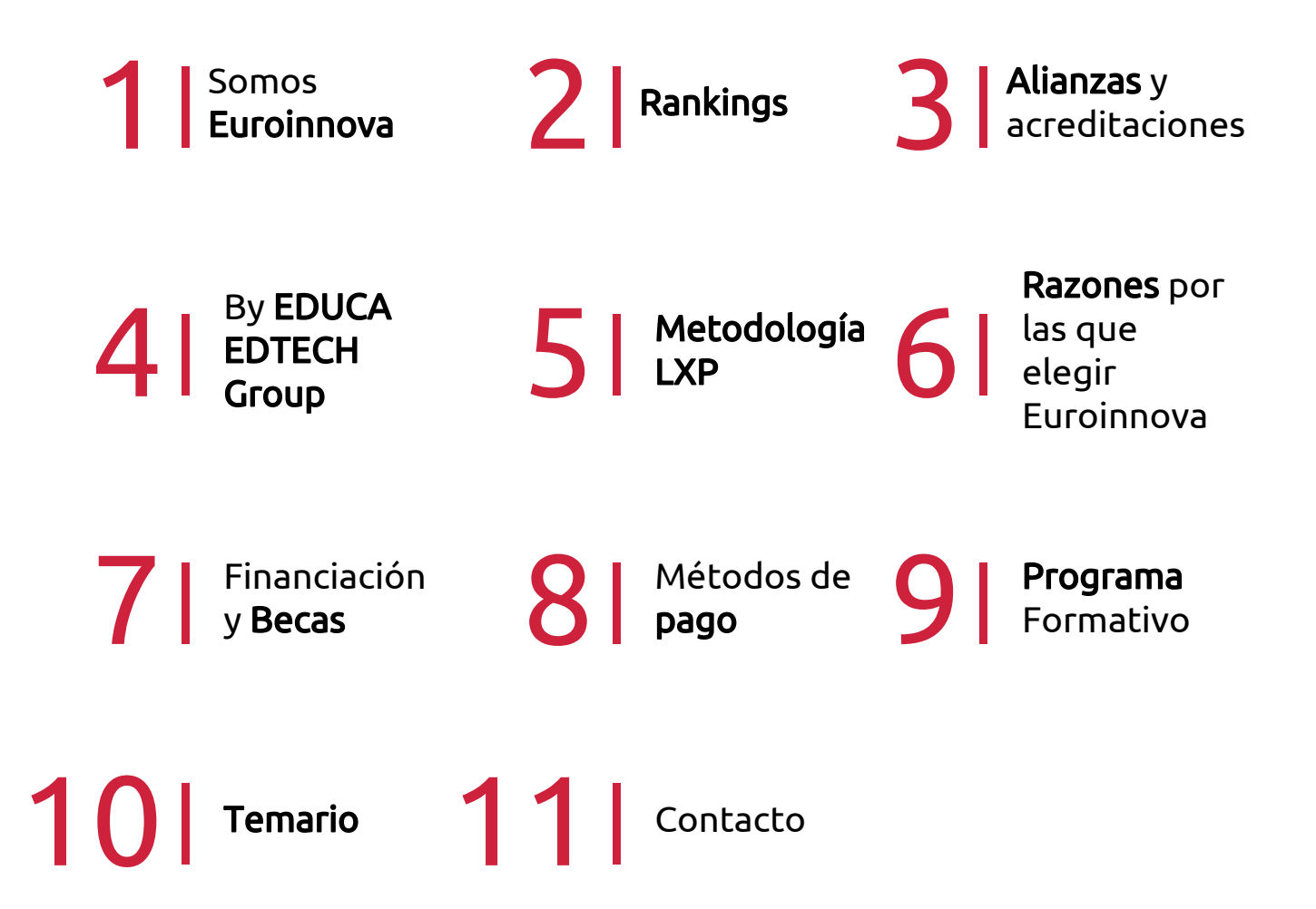

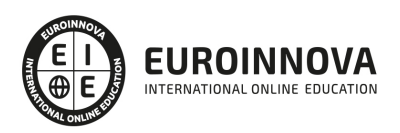

## SOMOS EUROINNOVA

Euroinnova International Online Education inicia su actividad hace más de 20 años. Con la premisa de revolucionar el sector de la educación online, esta escuela de formación crece con el objetivo de dar la oportunidad a sus estudiandes de experimentar un crecimiento personal y profesional con formación eminetemente práctica.

Nuestra visión es ser una institución educativa online reconocida en territorio nacional e internacional por ofrecer una educación competente y acorde con la realidad profesional en busca del reciclaje profesional. Abogamos por el aprendizaje significativo para la vida real como pilar de nuestra metodología, estrategia que pretende que los nuevos conocimientos se incorporen de forma sustantiva en la estructura cognitiva de los estudiantes.

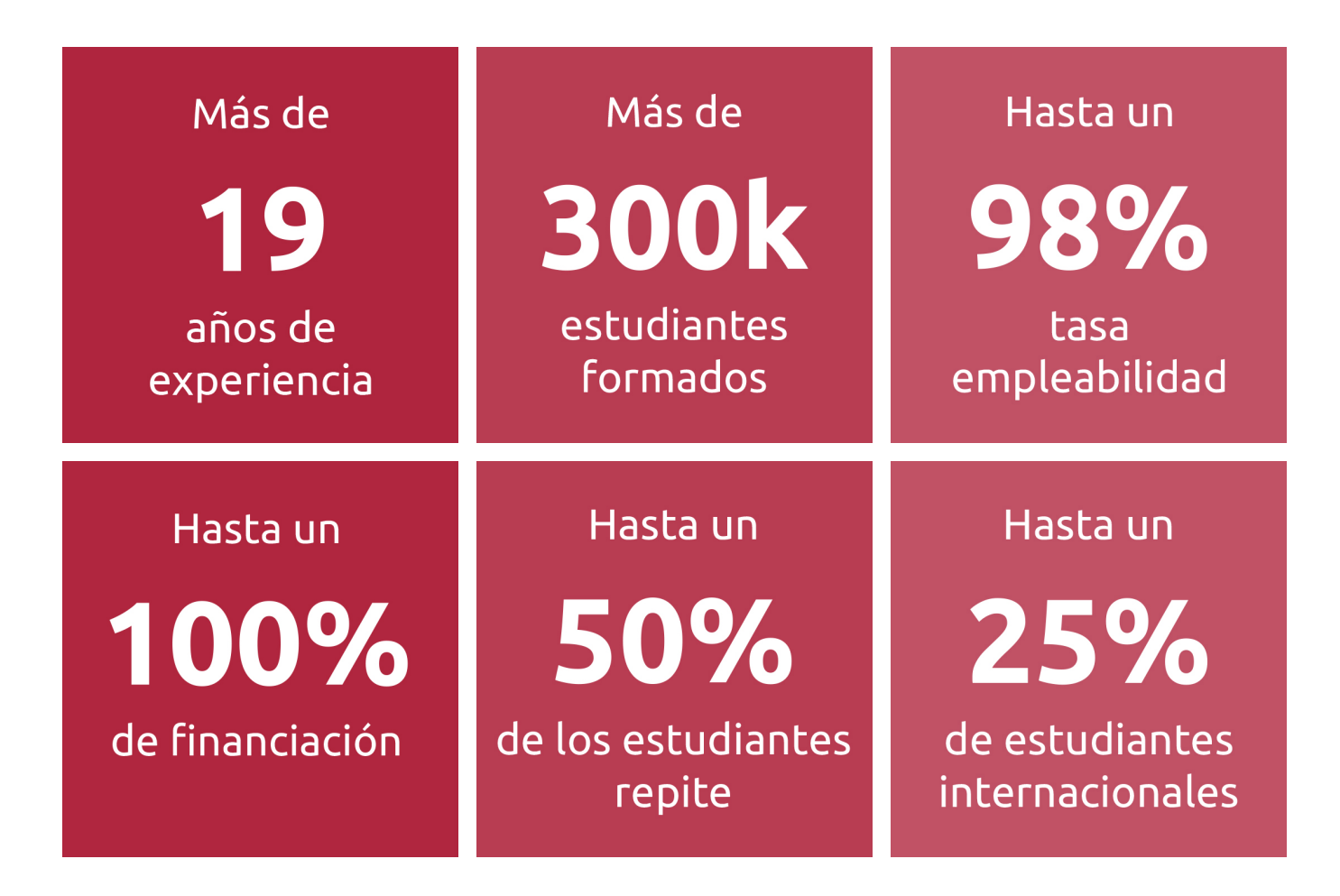

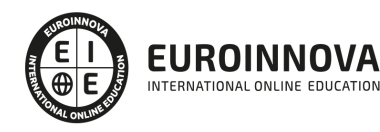

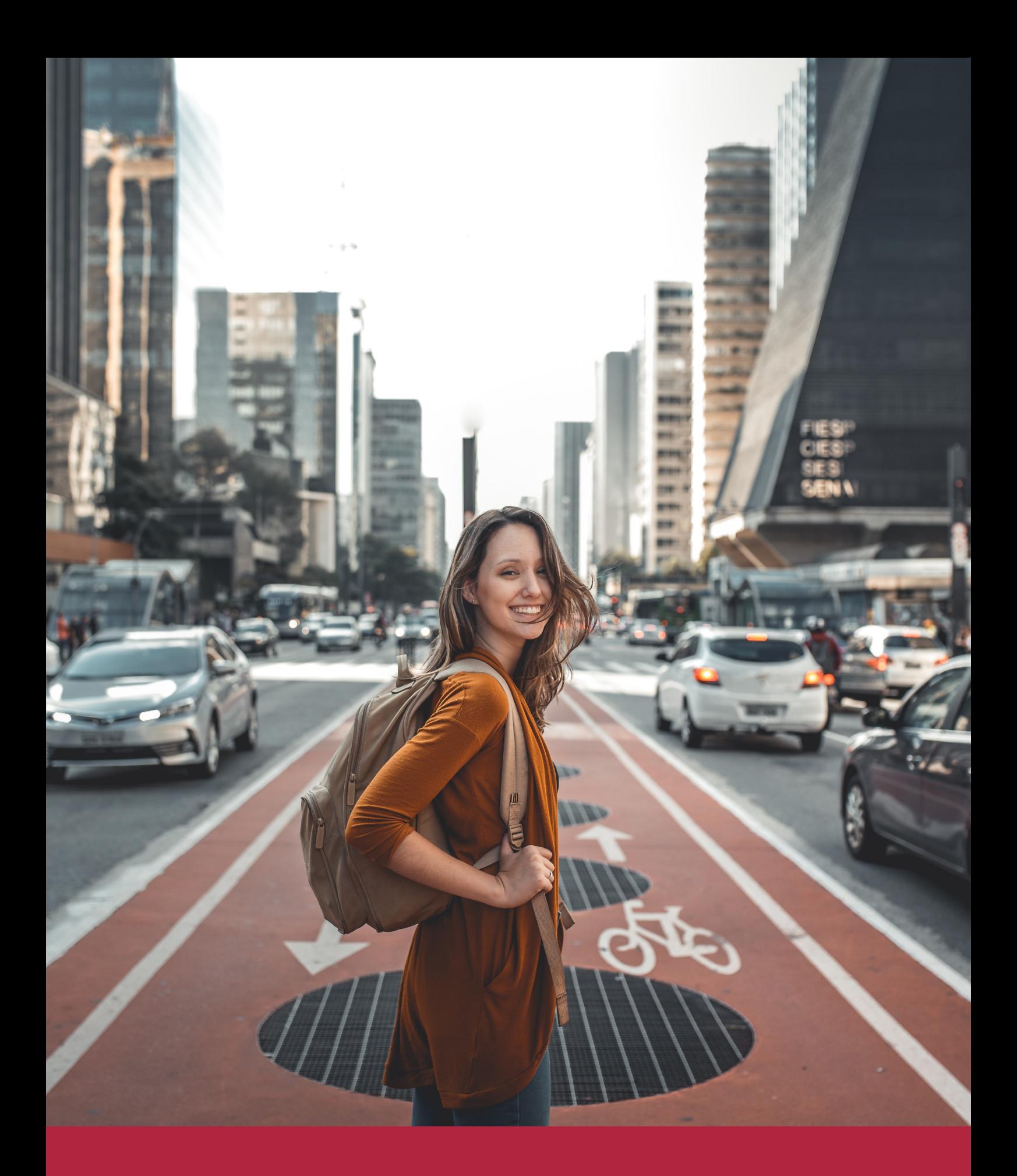

Desde donde quieras y como quieras, Elige Euroinnova

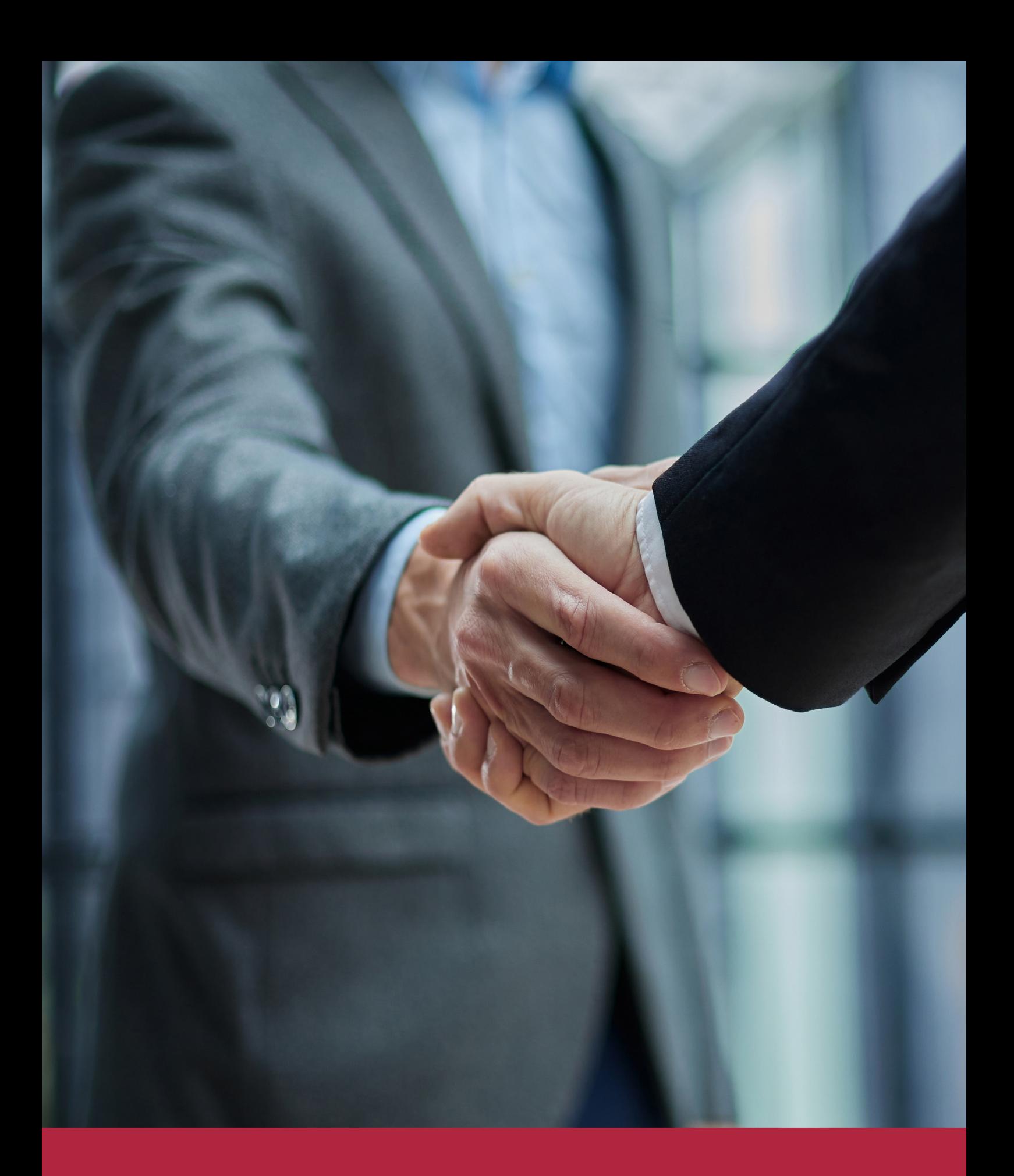

QS, sello de excelencia académica Euroinnova: 5 estrellas en educación online

## RANKINGS DE EUROINNOVA

Euroinnova International Online Education ha conseguido el reconocimiento de diferentes rankings a nivel nacional e internacional, gracias por su apuesta de democratizar la educación y apostar por la innovación educativa para lograr la excelencia.

Para la elaboración de estos rankings, se emplean indicadores como la reputación online y offline, la calidad de la institución, la responsabilidad social, la innovación educativa o el perfil de los profesionales.

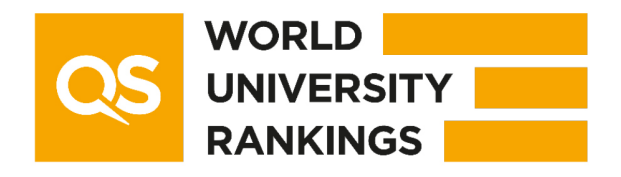

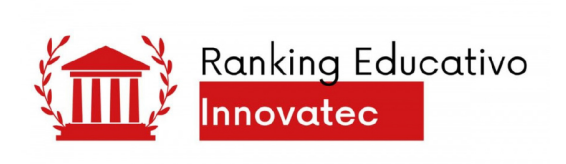

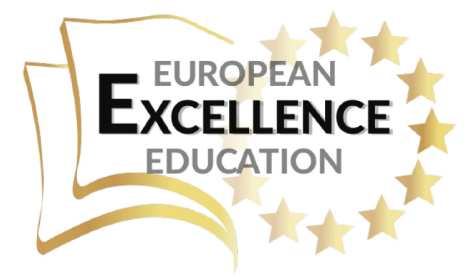

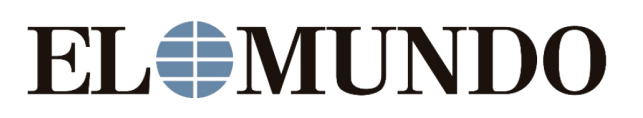

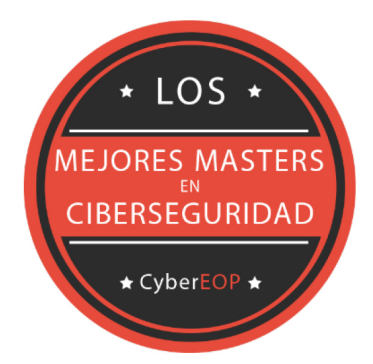

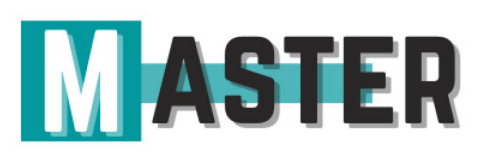

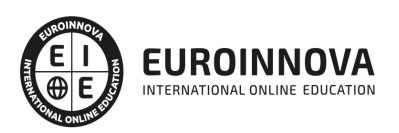

## ALIANZAS Y ACREDITACIONES

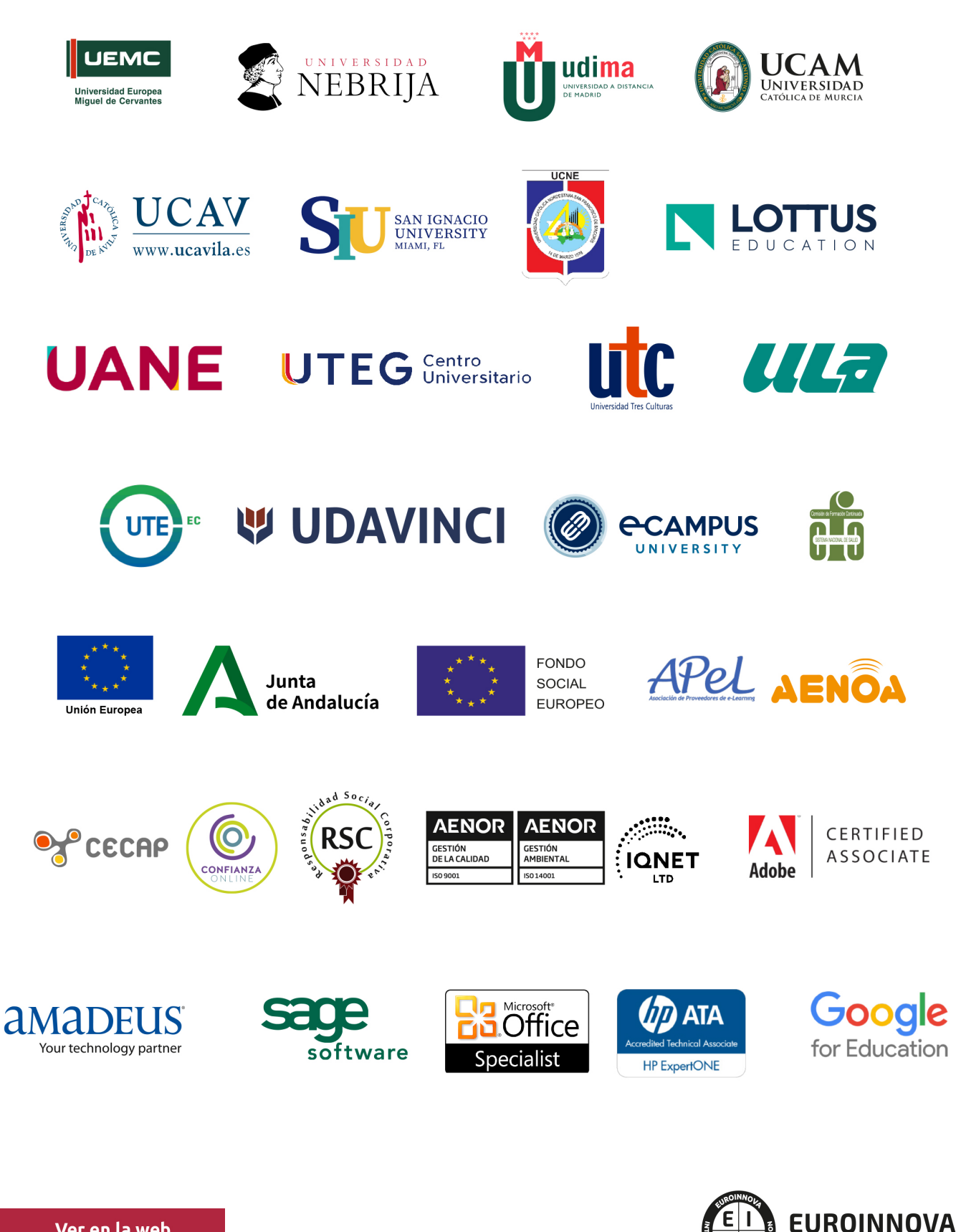

INTERNATIONAL ONLINE EDUCATION

## BY EDUCA EDTECH

Euroinnova es una marca avalada por EDUCA EDTECH Group , que está compuesto por un conjunto de experimentadas y reconocidas instituciones educativas de formación online. Todas las entidades que lo forman comparten la misión de democratizar el acceso a la educación y apuestan por la transferencia de conocimiento, por el desarrollo tecnológico y por la investigación

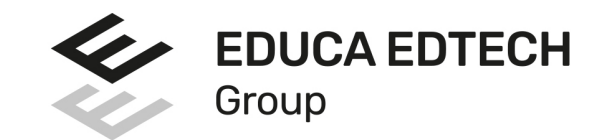

#### **ONLINE EDUCATION**

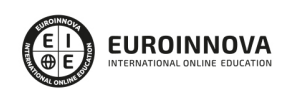

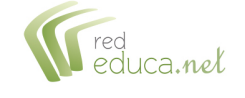

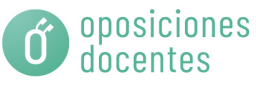

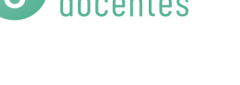

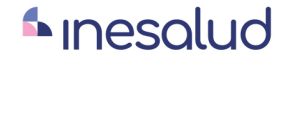

**Inesem** 

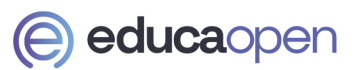

![](_page_8_Picture_11.jpeg)

```
EDU
SPORT
```
![](_page_8_Picture_13.jpeg)

![](_page_8_Picture_14.jpeg)

![](_page_8_Picture_15.jpeg)

![](_page_8_Picture_16.jpeg)

![](_page_8_Picture_17.jpeg)

![](_page_8_Picture_18.jpeg)

![](_page_8_Picture_19.jpeg)

![](_page_8_Picture_20.jpeg)

![](_page_8_Picture_21.jpeg)

## **METODOLOGÍA LXP**

La metodología **EDUCA LXP** permite una experiencia mejorada de aprendizaje integrando la Al en los procesos de e-learning, a través de modelos predictivos altamente personalizados, derivados del estudio de necesidades detectadas en la interacción del alumnado con sus entornos virtuales.

EDUCA LXP es fruto de la Transferencia de Resultados de Investigación de varios proyectos multidisciplinares de I+D+i, con participación de distintas Universidades Internacionales que apuestan por la transferencia de conocimientos, desarrollo tecnológico e investigación.

![](_page_9_Picture_3.jpeg)

### 1. Flexibilidad

Aprendizaje 100% online y flexible, que permite al alumnado estudiar donde, cuando y como quiera.

![](_page_9_Picture_6.jpeg)

### 2. Accesibilidad

Cercanía y comprensión. Democratizando el acceso a la educación trabajando para que todas las personas tengan la oportunidad de seguir formándose.

![](_page_9_Picture_9.jpeg)

#### 3. Personalización

Itinerarios formativos individualizados y adaptados a las necesidades de cada estudiante.

![](_page_9_Picture_12.jpeg)

### 4. Acompañamiento / Seguimiento docente

Orientación académica por parte de un equipo docente especialista en su área de conocimiento, que aboga por la calidad educativa adaptando los procesos a las necesidades del mercado laboral.

![](_page_9_Picture_15.jpeg)

#### 5. Innovación

Desarrollos tecnológicos en permanente evolución impulsados por la AI mediante Learning Experience Platform.

![](_page_9_Picture_18.jpeg)

#### 6. Excelencia educativa

Enfoque didáctico orientado al trabajo por competencias, que favorece un aprendizaje práctico y significativo, garantizando el desarrollo profesional.

# Programas PROPIOS UNIVERSITARIOS **OFICIALES**

![](_page_10_Picture_1.jpeg)

## **RAZONES POR LAS QUE ELEGIR EUROINNOVA**

## 1. Nuestra Experiencia

- √ Más de 18 años de experiencia.
- √ Más de 300.000 alumnos ya se han formado en nuestras aulas virtuales
- $\checkmark$  Alumnos de los 5 continentes.
- $\checkmark$  25% de alumnos internacionales.
- $\checkmark$  97% de satisfacción
- $\checkmark$  100% lo recomiendan.
- $\checkmark$  Más de la mitad ha vuelto a estudiar en Euroinnova.

## 2. Nuestro Equipo

En la actualidad, Euroinnova cuenta con un equipo humano formado por más 400 profesionales. Nuestro personal se encuentra sólidamente enmarcado en una estructura que facilita la mayor calidad en la atención al alumnado.

## 3. Nuestra Metodología

![](_page_11_Picture_102.jpeg)

### **100% ONLINE**

Estudia cuando y desde donde quieras. Accede al campus virtual desde cualquier dispositivo.

**EQUIPO DOCENTE** 

Euroinnova cuenta con un equipo de

experiencia de alta calidad educativa.

profesionales que harán de tu estudio una

![](_page_11_Picture_103.jpeg)

### **APRENDIZAJE**

Pretendemos que los nuevos conocimientos se incorporen de forma sustantiva en la estructura cognitiva

## NO ESTARÁS SOLO

Acompañamiento por parte del equipo de tutorización durante toda tu experiencia como estudiante

![](_page_11_Picture_21.jpeg)

![](_page_11_Figure_22.jpeg)

## 4. Calidad AENOR

- ✔ Somos Agencia de Colaboración Nº99000000169 autorizada por el Ministerio de Empleo y Seguridad Social.
- ✔ Se llevan a cabo auditorías externas anuales que garantizan la máxima calidad AENOR.
- √ Nuestros procesos de enseñanza están certificados por AENOR por la ISO 9001.

![](_page_12_Picture_5.jpeg)

## 5. Confianza

Contamos con el sello de Confianza Online y colaboramos con la Universidades más prestigiosas, Administraciones Públicas y Empresas Software a nivel Nacional e Internacional.

![](_page_12_Picture_8.jpeg)

## 6. Somos distribuidores de formación

Como parte de su infraestructura y como muestra de su constante expansión Euroinnova incluye dentro de su organización una editorial y una imprenta digital industrial.

![](_page_12_Picture_11.jpeg)

Financia tu cursos o máster y disfruta de las becas disponibles. ¡Contacta con nuestro equipo experto para saber cuál se adapta más a tu perfil!

![](_page_13_Figure_2.jpeg)

20% Beca DESEMPLEO

15% Beca RECOMIENDA

20% Beca **NUMEROSA** 

20% Beca PROFESIONALES, **SANITARIOS, COLEGIADOS/AS** 

![](_page_13_Picture_7.jpeg)

Solicitar información

## MÉTODOS DE PAGO

Con la Garantía de:

![](_page_14_Picture_3.jpeg)

Fracciona el pago de tu curso en cómodos plazos y sin interéres de forma segura.

![](_page_14_Picture_5.jpeg)

Nos adaptamos a todos los métodos de pago internacionales:

![](_page_14_Picture_7.jpeg)

y muchos mas...

![](_page_14_Picture_9.jpeg)

![](_page_14_Picture_10.jpeg)

![](_page_14_Picture_11.jpeg)

### Curso de Autocad MAP 3D 2022

![](_page_15_Picture_2.jpeg)

DURACIÓN 240 horas

![](_page_15_Picture_4.jpeg)

MODALIDAD ONLINE

![](_page_15_Picture_6.jpeg)

ACOMPAÑAMIENTO PERSONALIZADO

### Titulación

F

TITULACIÓN expedida por EUROINNOVA INTERNATIONAL ONLINE EDUCATION, miembro de la AEEN (Asociación Española de Escuelas de Negocios) y reconocido con la excelencia académica en educación online por QS World University Rankings

![](_page_15_Picture_57.jpeg)

![](_page_15_Picture_11.jpeg)

### Descripción

Este Curso de Autocad MAP 3D le ofrece una formación básica en la materia. AutoCAD Map fue creado por la empresa Autodesk, este software de diseño de CAD integra en un único producto la funcionalidad de los SIG, como es el acceso a datos y modelos cartográficos, que servirán para apoyar en la planificación, el diseño y gestionar proyectos Geográficos y de Ingeniería.

### Objetivos

Los objetivos que se pretenden conseguir con este Curso de Autocad Online MAP 3D son los siguientes:

Conocer los distintos elementos del entorno de AutoCAD Realizar dibujos de distintos tipos de objetos Introducir textos, aplicar sombreados y acotaciones con el programa de AutoCAD Aprender a trabajar con bloques y a dibujar con distintas capas y tablas

Especializarse en diseño en Autocad 3D MAP

### A quién va dirigido

Este Curso de Autocad MAP 3D está dirigido a todas aquellas personas que quieran orientar su mundo laboral en sectores relacionados con el mundo de la construcción, arquitectura y delineación y para todas aquellos profesionales que quieran ampliar sus conocimientos en este sector.

### Para qué te prepara

Con este Curso de Autocad MAP 3D el alumno aprenderá los conocimientos necesarios para el manejo del programa AutoCAD y se especializará en diseño en 3D para realizar proyectos de manera profesional.

### Salidas laborales

Tras realizar este Curso de Atocad Online, podrás dedicarte profesionalmente al sector de la informática. Trabaja en proyectos de construcción, arquitectura y delineación. Consigue dedicarte de manera profesional al diseño asistido por ordenador.

![](_page_16_Picture_13.jpeg)

## TEMARIO

#### MÓDULO 1. AUTOCAD 3D

#### UNIDAD DIDÁCTICA 1. INTERFAZ DEL USUARIO

- 1. Introducción a AutoCAD
- 2. Herramientas de la ventana de aplicación
	- 1. El menú de aplicación
	- 2. Barra de herramientas de acceso rápido
	- 3. Cinta de opciones
- 3. Ubicaciones de herramientas
	- 1. Acceso a la barra de menús
		- 2. Barra de estado
		- 3. Desingcenter
		- 4. Menús contextuales
		- 5. Paletas de herramientas
		- 6. Líneas de Comando
		- 7. Configuración del entorno de trabajo

#### UNIDAD DIDÁCTICA 2. COORDENADAS Y UNIDADES

- 1. Trabajo con diferentes sistemas de coordenadas SCP
- 2. Coordenadas cartesianas, polares
	- 1. Coordenadas cartesianas y polares
- 3. Unidades de medida, ángulos, escala y formato de las unidades
	- 1. Definición de las unidades de medida
	- 2. Definición del formato de las unidades
	- 3. Para establecer el formato y la precisión de las unidades
	- 4. Definición de las convenciones de los ángulos
	- 5. Para definir el formato y la precisión de ángulo
	- 6. Dibujo a escala
- 4. Referencia a objetos
	- 1. Referencias imágenes y pdf.

#### UNIDAD DIDÁCTICA 3. COMENZAR UN PROYECTO

- 1. Abrir y guardar dibujo
- 2. Capas
- 3. Vistas de un dibujo
- 4. Conjunto de planos
	- 1. Campos.
- 5. Propiedades de los objetos

#### UNIDAD DIDÁCTICA 4. MODIFICAR OBJETOS

1. Desplazamiento de objetos 3D

![](_page_17_Picture_39.jpeg)

Ver en la web

- 1. Restricción del desplazamiento a un eje
- 2. Restricción del desplazamiento a un plano
- 2. Giros de objetos 3D
	- 1. Restricción del giro a un eje
- 3. Alineación de objetos
- 4. Copia de objetos
	- 1. Reflexión en simetría 3D
- 5. Creación de una matriz de objetos
- 6. Recorte o alargamiento de objetos
- 7. Creación de empalmes
- 8. Creación de chaflanes

UNIDAD DIDÁCTICA 5. CONTROL DE VISTAS DE DIBUJO

- 1. Cambio de vistas
- 2. Utilización de las herramientas de visualización
- 3. Presentación de varias vistas en espacio modelo
	- 1. Presentación de espacio papel
	- 2. Trazado de vistas

#### UNIDAD DIDÁCTICA 6. MODELOS 3D

- 1. Creación, composición y edición de objetos sólidos
- 2. Creación de sólidos por extrusión, revolución, barrer y solevar 1. - Vistas modelos 3D

UNIDAD DIDÁCTICA 7. CREACIÓN DE MALLAS

- 1. Presentación general de la creación de mallas
- 2. Creación de primitivas de malla 3D
- 3. Construcción de mallas a partir de otros objetos
- 4. Creación de mallas mediante conversión
- 5. Creación de mallas personalizadas (originales)
- 6. Creación de modelos alámbricos
- 7. Adición de altura 3D a los objetos

#### UNIDAD DIDÁCTICA 8. FOTORREALISMO

- 1. El comando Render
- 2. Tipos de renderizado
- 3. Ventana Render
- 4. Otros controles del panel Render
- 5. Aplicación de fondos
- 6. Iluminación del diseño
- 7. Aplicación de materiales

#### MÓDULO 2. AUTOCAD MAP. BÁSICO

#### UNIDAD DIDÁCTICA 1. INTRODUCCIÓN A AUTOCAD MAP 3D

![](_page_18_Picture_39.jpeg)

- 1. ¿Qué es AutoCAD Map 3D?
- 2. ¿Qué es GIS?
- 3. ¿Qué es un AutoCAD Map 3D?
- 4. Características AutoCAD Map 3D
- 5. Historia del Proyecto AutoCAD Map 3D

UNIDAD DIDÁCTICA 2. INSTALACIÓN Y LICENCIAS EDUCATIVA AUTOCAD MAP 3D

- 1. Registro en Autodesk
- 2. Descarga de AutoCAD Map 3D
- 3. Instalación de AutoCAD Map 3D
- 4. Activación de licencia

#### UNIDAD DIDÁCTICA 3. CONFIGURACIÓN DE AUTOCAD MAP 3D

- 1. Parámetros generales de la configuración
- 2. Configuración general de AutoCAD Map 3D
- 3. Configuración de usuarios y permisos
- 4. Configuración de la interfaz y su personalización.
- 5. Configuración de objetos.
- 6. Creación y configuración de sistemas de coordenadas.

#### UNIDAD DIDÁCTICA 4. ARCHIVO DE MAPAS

- 1. ¿Qué es el archivo de mapa?
- 2. Configuración general del archivo de mapa
- 3. Asignación de sistemas de coordenadas
- 4. Relación de dibujos
- 5. Configuración de orígenes de datos para dibujos
- 6. Configuración y ejecución de flujos de trabajo

#### UNIDAD DIDÁCTICA 5. INSERCIÓN DE DATOS

- 1. Introducción a la incorporación de datos
- 2. Añadir elementos SIG
- 3. Incorporación de datos de dibujo desde archivos DWG
- 4. Inserción de datos de topografía, LandXML, puntos ASCII, LiDAR
- 5. Conversión de datos de otros formatos en objetos de dibujo
- 6. Incorporación de imágenes ráster y superficies
- 7. Relación de datos a elementos SIG
- 8. Adición de atributos a objetos de dibujo

![](_page_19_Picture_34.jpeg)

## ¿Te ha parecido interesante esta información?

Si aún tienes dudas, nuestro equipo de asesoramiento académico estará encantado de resolverlas.

Pregúntanos sobre nuestro método de formación, nuestros profesores, las becas o incluso simplemente conócenos.

## Solicita información sin compromiso

¡Matricularme ya!

### ¡Encuéntranos aquí!

Edificio Educa Edtech

Camino de la Torrecilla N.º 30 EDIFICIO EDUCA EDTECH, C.P. 18.200, Maracena (Granada)

[900 831 200](#page--1-0)

![](_page_20_Picture_10.jpeg)

![](_page_20_Picture_11.jpeg)

#### Horario atención al cliente

Lunes a viernes: 9:00 a 20:00h Horario España

¡Síguenos para estar al tanto de todas nuestras novedades!

![](_page_20_Picture_15.jpeg)

![](_page_20_Picture_16.jpeg)

![](_page_21_Picture_0.jpeg)

![](_page_21_Picture_1.jpeg)